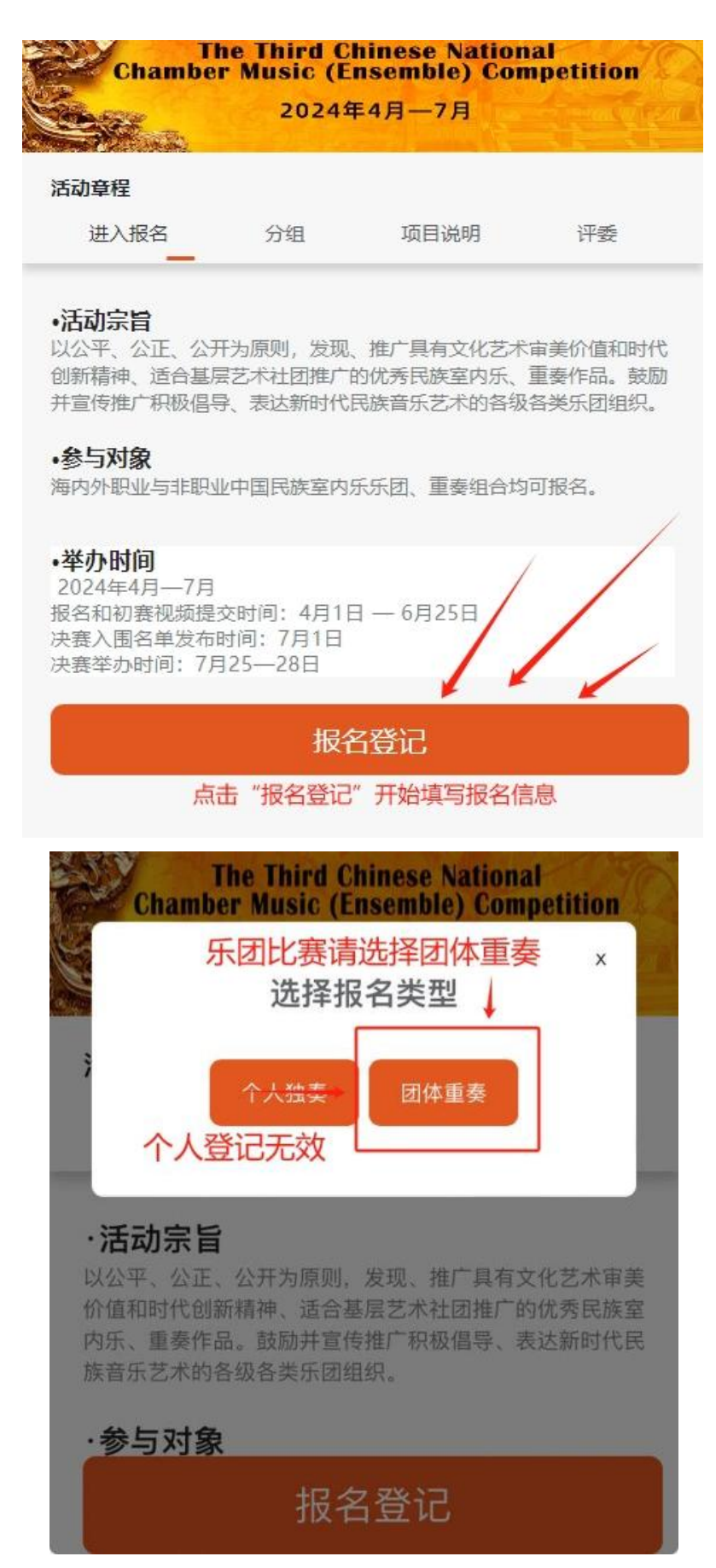

**请仔细阅读比赛章程后按报名选项准确填写报名信息,乐团 负责人请填写相关信息。并在报名交费成功 48 小时后在比赛 官 网 查 询 比 赛 进 程 信 息 : 官 网 查 询 网 址 : <https://cx.cn-imc.com/>**

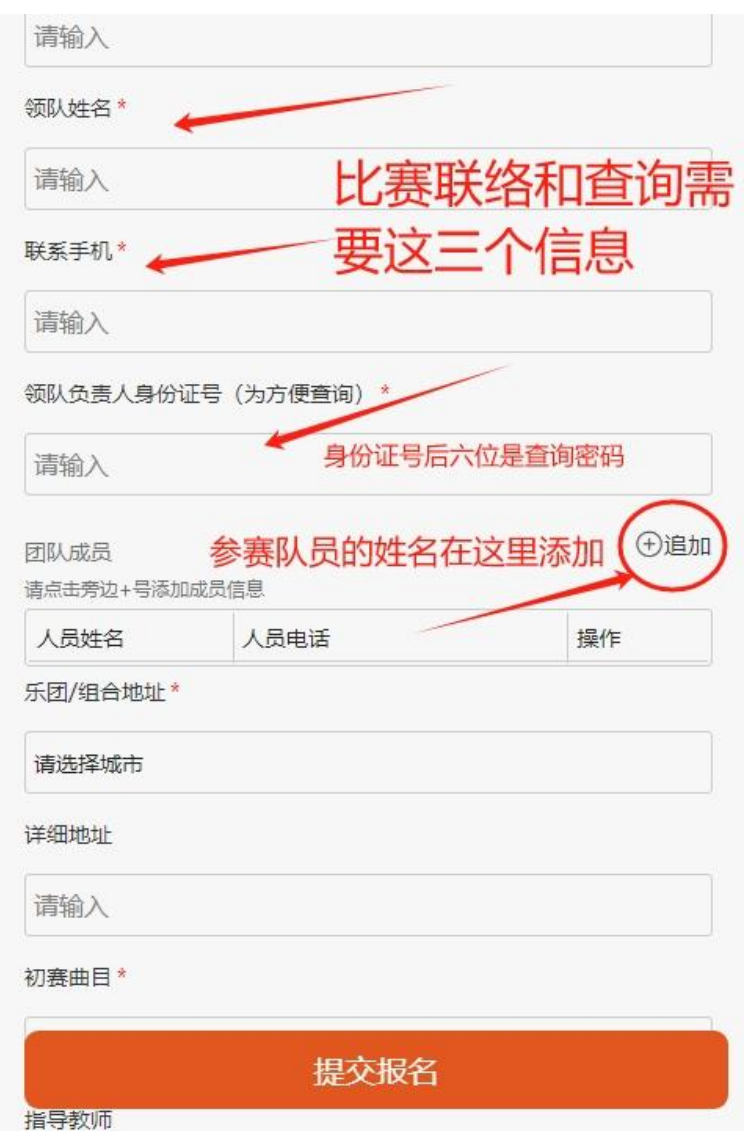

报名提交后请在弹出的页面勾选**"其他支付"**方式后,点击页面下

方的**"知道了"**

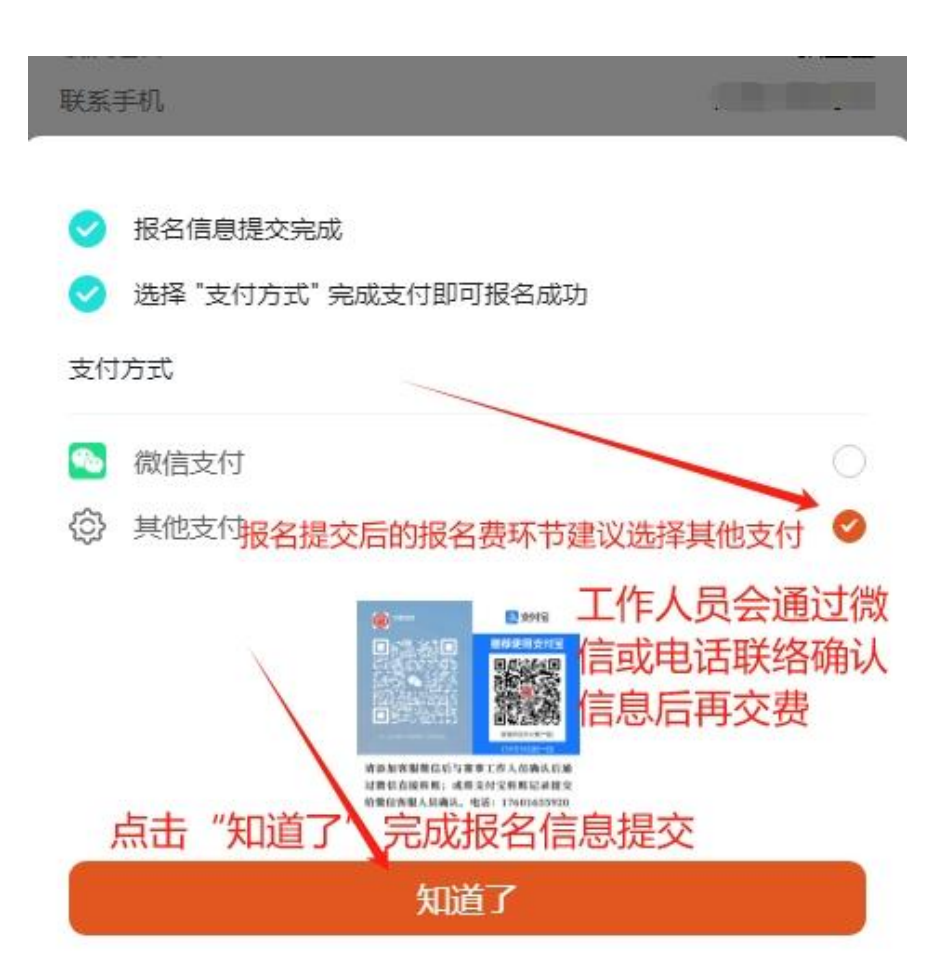

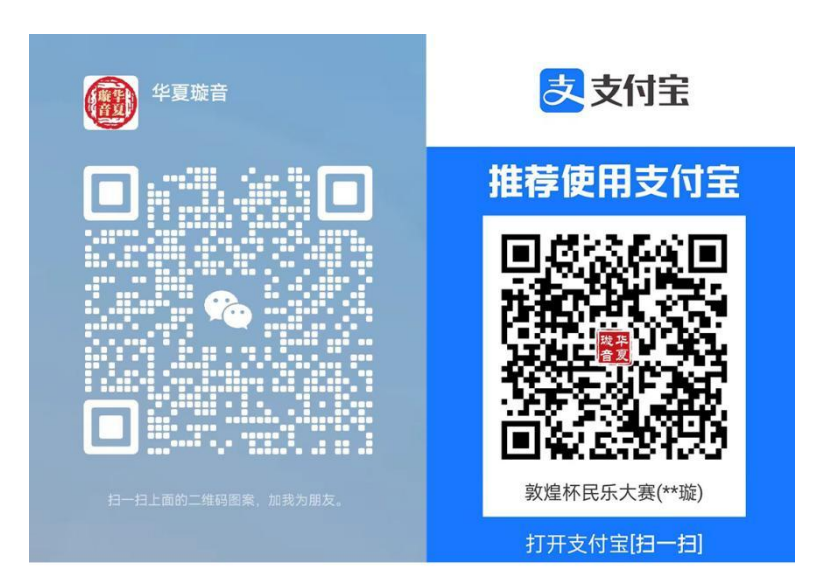

请添加客服微信后与赛事工作人员确认后通 过微信直接转账; 或将支付宝转账记录提交 给微信客服人员确认。电话: 17601655920

## **查看登记信息和上传初赛视频:**

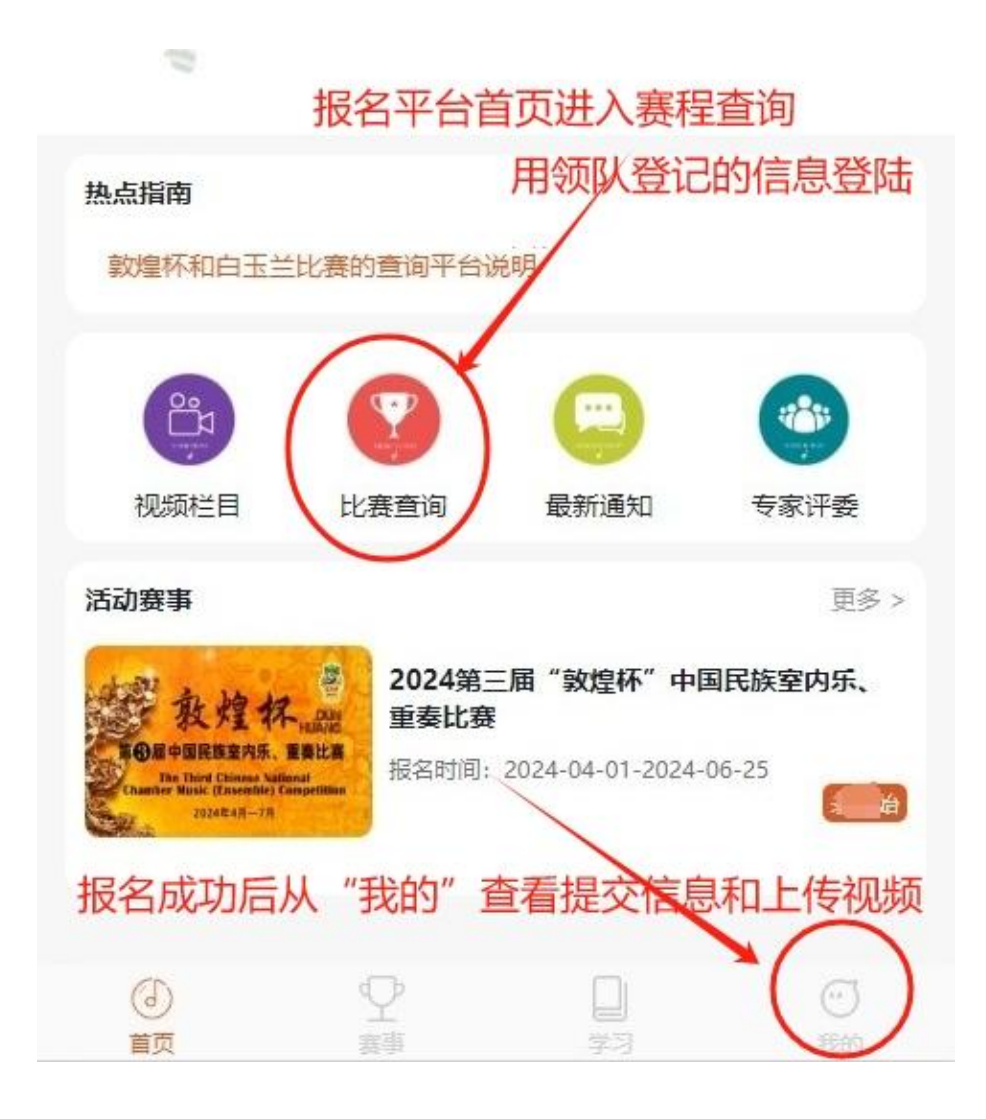

选手报名操作方法

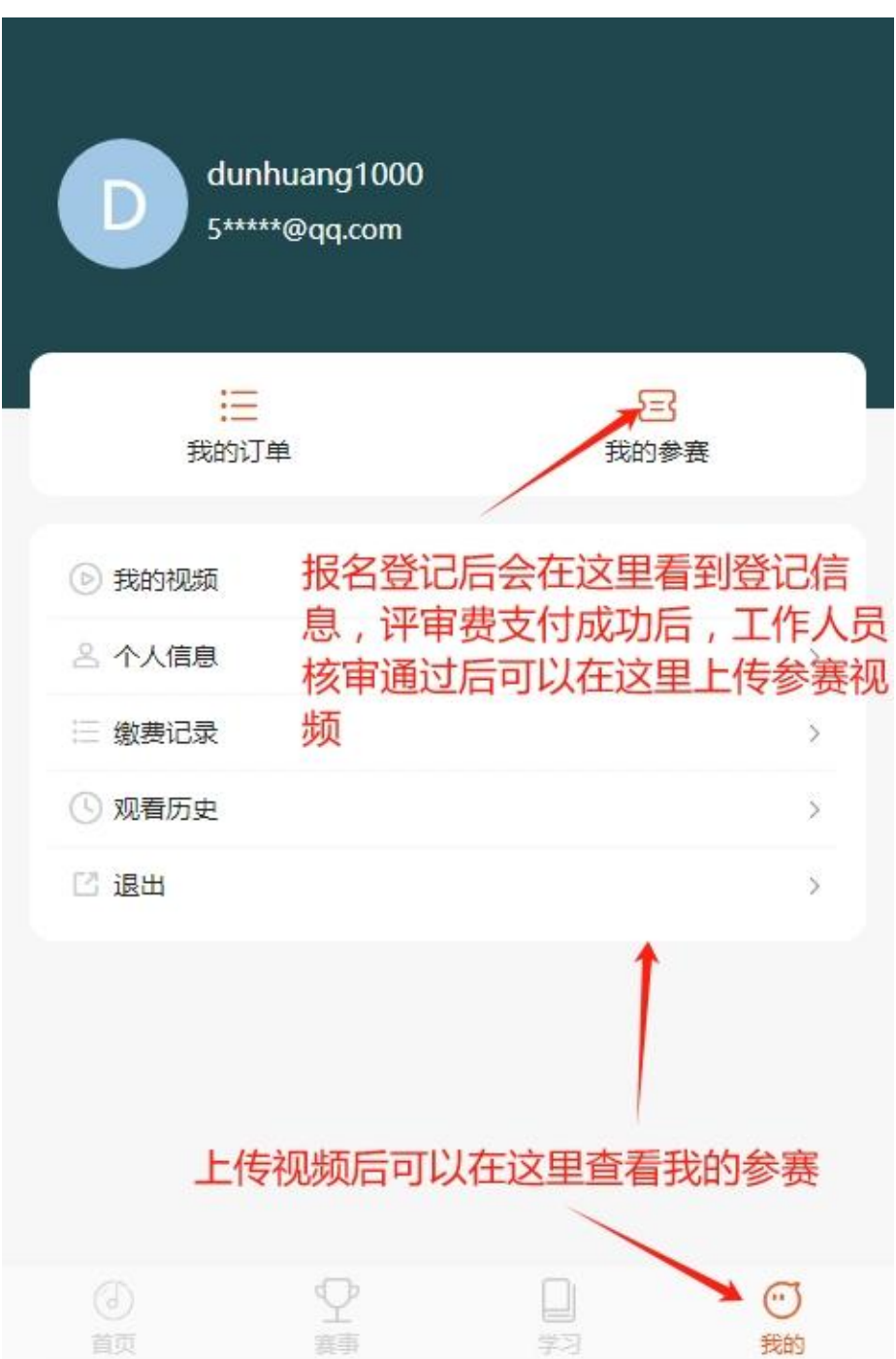

- <sup>5</sup> - 点击**"去上传作品"**即可上传参赛视频,在上传参赛作品时请不要 操作其它事情,等待视频上传完成(上传视频时间长短视您的当地网 络情况), 视频文件若很大请用第三方软件压缩后再上传, 视频尽量 控制在 1G 以内。

刚刚上传完的视频需要客服进行人工审核,请耐心等待,一般不 会超过12小时,点击视频进行播放,如果看到自己的视频播放出现 卡顿、声画不同步、有声音没有图像或有图像没有声音这些情况,请 及时与客服联系重新上传参赛视频。